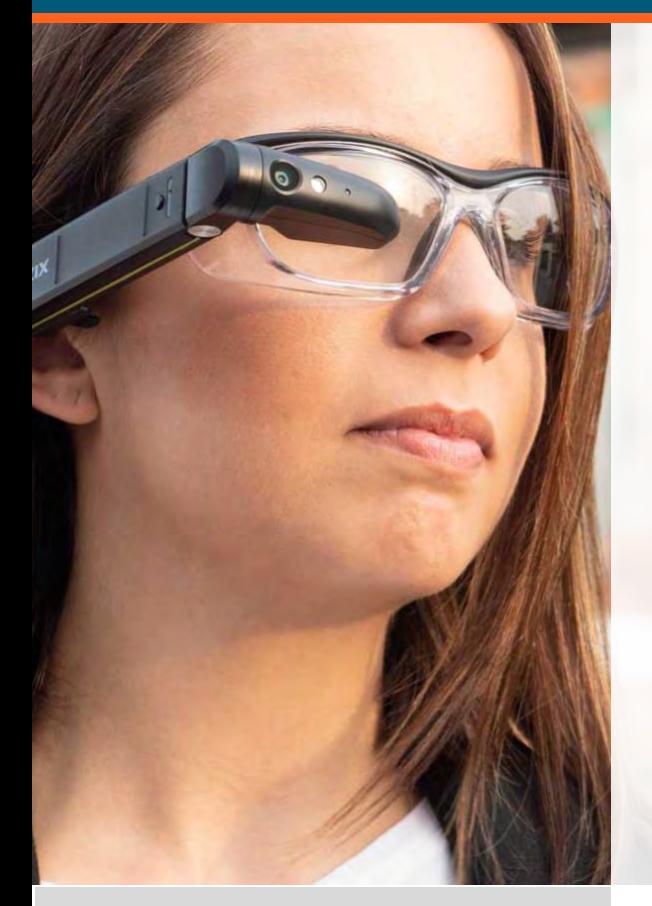

# jujotech<br>FUSION REMOTE™

**VUZIX** 

Fusion Remote Vuzix M300/M300XL Installation Guide

Document Number: FR101A0121 Document Version 1.0 January 2019

## About This Document

#### This User Guide explains the installation of Fusion Remote Vx V. 1.0 on Vuzix M300 or M300XL

*Copyright © 2018-2019 Jujotech Jujotech, Fusion Remote and the respective logos are trademarks of Jujotech Vuzix and Vuzix logo are trademarks of Vuzix Other company and product names may be trademarks or registered trademarks of the respective owners with whom they are associated*

# System Requirements

#### Application

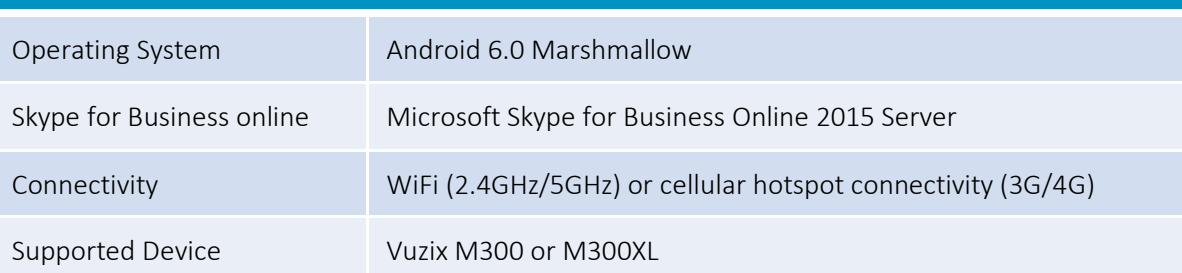

# Pre-installation Requirements

#### Skype for Business Organization

Fusion Remote is an Enterprise ready solution for Remote Assist using Skype for Business. To operate Fusion Remote you must already have a Skype for Business account. Depending on your specific Skype for Business organization you may need to contact your IT Administration for support.

Fusion Remote works out of the box with Skype for Business organizations that are online (based on Office 365 subscriptions) and are federated with external domains.

If you do not know what type of Skype for Business Organization your Company has, or if it is either online but not federated, or on premises then you need to contact your IT organization for support.

Please refer to the Vuzix M300 User Guide for more details about general device operation and installation of apps. The User Guide can be found here: available from https://www.vuzix.com/support/M300-smart-glasses

#### Fusion Remote APK

Before proceeding further, please ensure that you or your Company have purchased a license for Fusion Remote and that the APK has been downloaded on your PC.

If you have not purchased the Fusion Remote APK, then please contact Jujotech Sales at [sales@jujotech.com,](mailto:sales@jujotech.com) providing the following information:

- Company Name
- Contact information (Name, email, phone number)
- Number of licenses required
- Serial number of each device for which you are requesting a license

## Fusion Remote Installation

- Step 1: Fusion Remote can be installed using the any of the methods listed in the Vuzix M300 Users' Guide, available from https://www.vuzix.com/support/M300-smart-glasses
- Step 2: Proceed to Section "Preparing for Fusion Remote"

Please refer to the Vuzix M300 User Guide for more details about general headset operation and installation of apps. Vuzix M300 User Guide and Support page: https://www.vuzix.com/support/M300smart-glasses

## Preparing for Fusion Remote

The following steps can be accomplished using the M300.

- Step 1: Check that the Time and Date are current
- Step 2: Check that the WiFi connection is active
- Step 3: License check. To use Fusion Remote, your device must be registered on the Fusion Remote license server. Contact your IT administrator to ensure Fusion Remote is enabled on your device

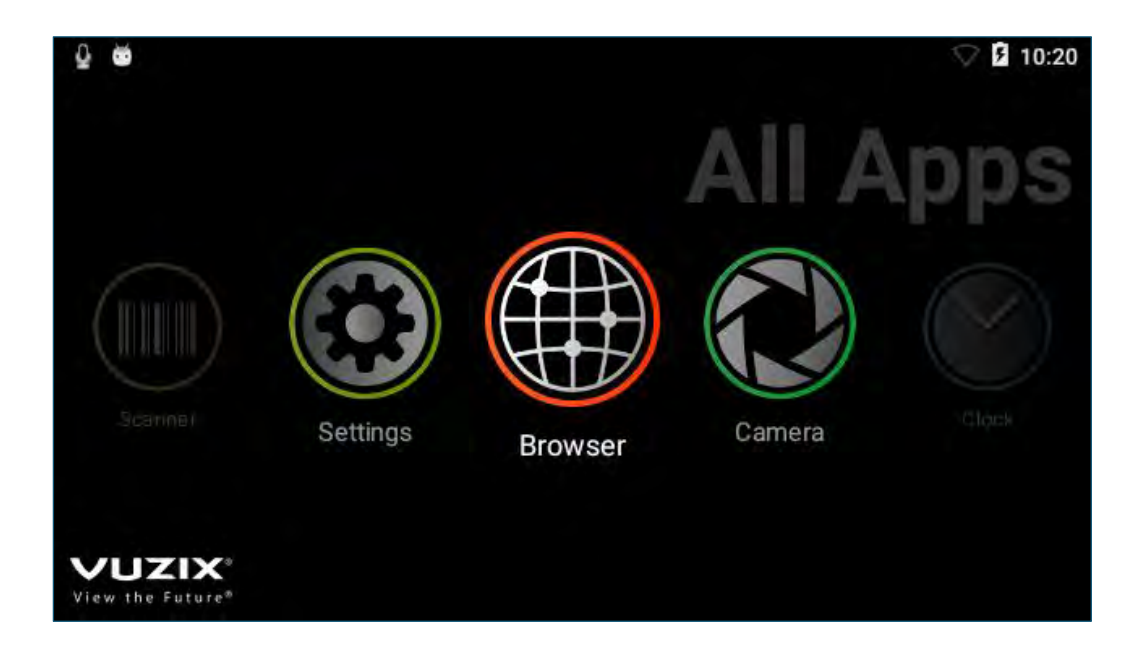

## Technical Support and Additional Resources

For additional technical support, please send an email to [support@jujotech.com.](mailto:fr-support@jujotech.com)

#### Additional resources:

Vuzix M300 User Guide and Support page: https://www.vuzix.com/support/M300-smart-glasses

Skype for Business Meeting setup help page[: https://support.office.com/en-us/article/set-up-a-skype-for](https://support.office.com/en-us/article/set-up-a-skype-for-business-meeting-in-outlook-b8305620-d16e-4667-989d-4a977aad6556)[business-meeting-in-outlook-b8305620-d16e-4667-989d-4a977aad6556.](https://support.office.com/en-us/article/set-up-a-skype-for-business-meeting-in-outlook-b8305620-d16e-4667-989d-4a977aad6556)